## **Formweb Quick Start**

The following instructions are for accessing your formulary from the **Search** tab on the left.

## **Formweb will allow you to look up drugs three ways:**

- 1. Search for a Drug by Name
- 2. Browse Alphabetical List of Drugs
- 3. Search by Therapeutic Category

**Search for a Drug by Name:** Type part or all of the drug name you are searching for. Once you have typed four letters, the drug directory will begin to narrow your search, and give you a list of drugs to choose from.

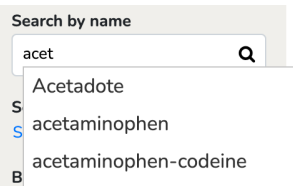

The more you type the shorter the drop-down list, once you see the drug you are looking for, you can click on it.

If you continue to type, and nothing is showing up, check your spelling, or the drug may not be in your formulary list.

If you want to see a list of drugs that contain a phrase or part of a drug name (i.e., "mab"), type the part you are looking for, and press enter. You will see a list of drugs that contain what you have typed. You can click on any drug in the list to see more detail about that drug.

adalimumab

alemtuzumab

alirocumab

atezolizumab

avelumab

bamlanivimab

## **Browse Alphabetical List of Drugs:**

When you want to see all the drugs starting with a particular letter, click in the box, and select a letter**.**

You will see both generic and brand names (brand names are bold) on your screen. Click on a drug to see more detail.

## **Search by Therapeutic Class:**

When you want to see drugs in a particular therapeutic class, simply click the

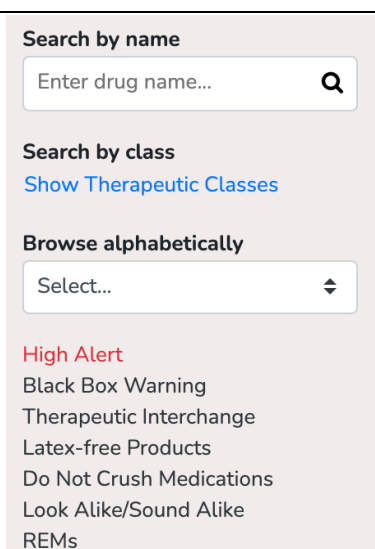

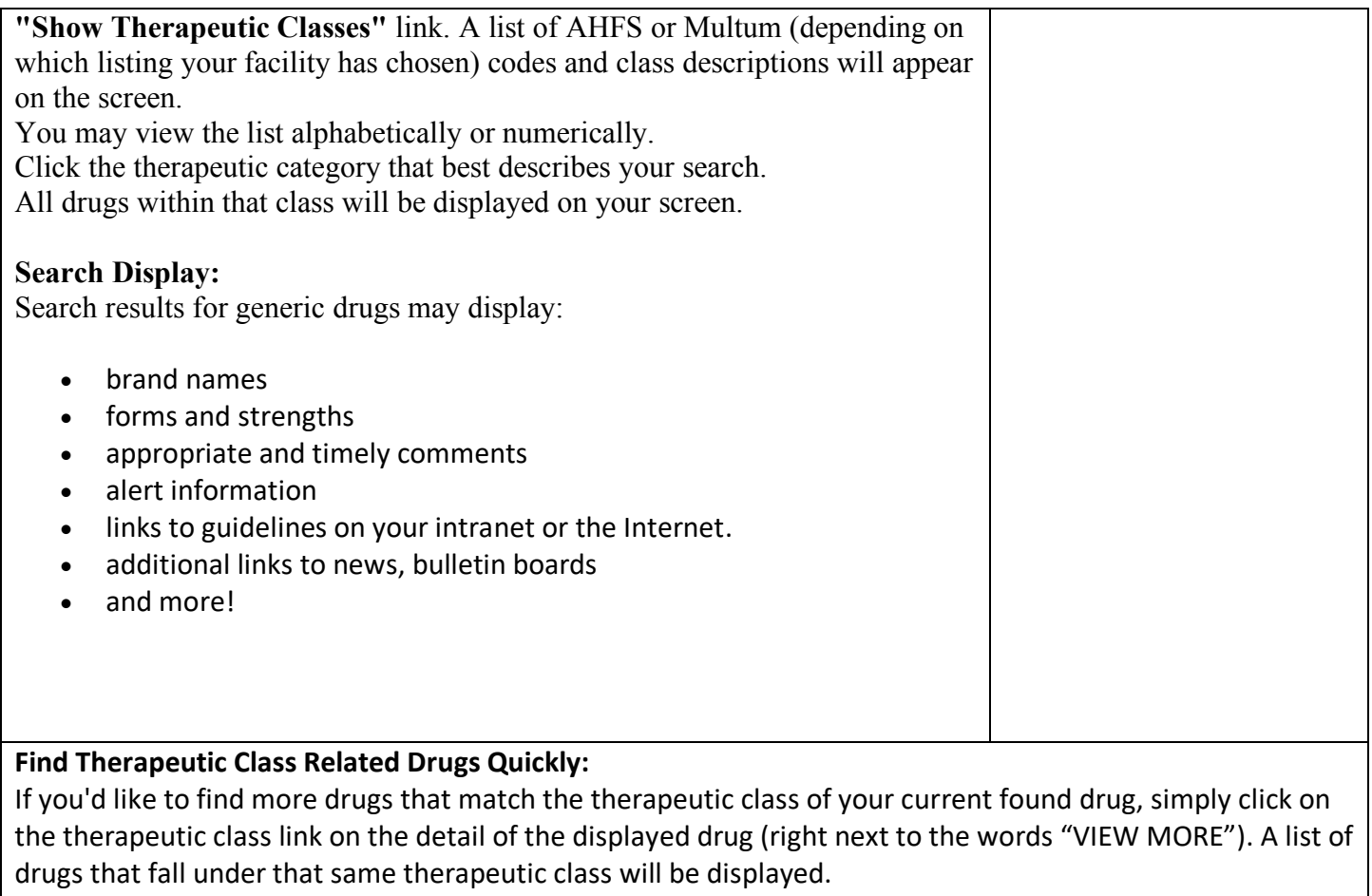

VIEW MORE Other Nonsteroidal Anti-inflammatory Agents CLASS